# **Reserving Rooms at the Room Signs**

Items of Note:

- Walkup same day reservations only.
- You must use your username (same as ucdenver login name)
- You can only reserve open blocks of time. No overlapping reservations.
- Room signs are touchscreens.

Room Available The Room Reserved Vivensity of Colorado<br>Anschutz Medical Carrous University of Colorado<br>Anschutz Medical Campus The Hub- Test Office  $\overline{a}$  The Hub - Test Office Meeting Available 10:24 AM 10:45 AM Steve Weaver<br>10:45 AM - 11:00 AM Reserve Reserve

## Sign Status Examples:

## 1. Making a room reservation

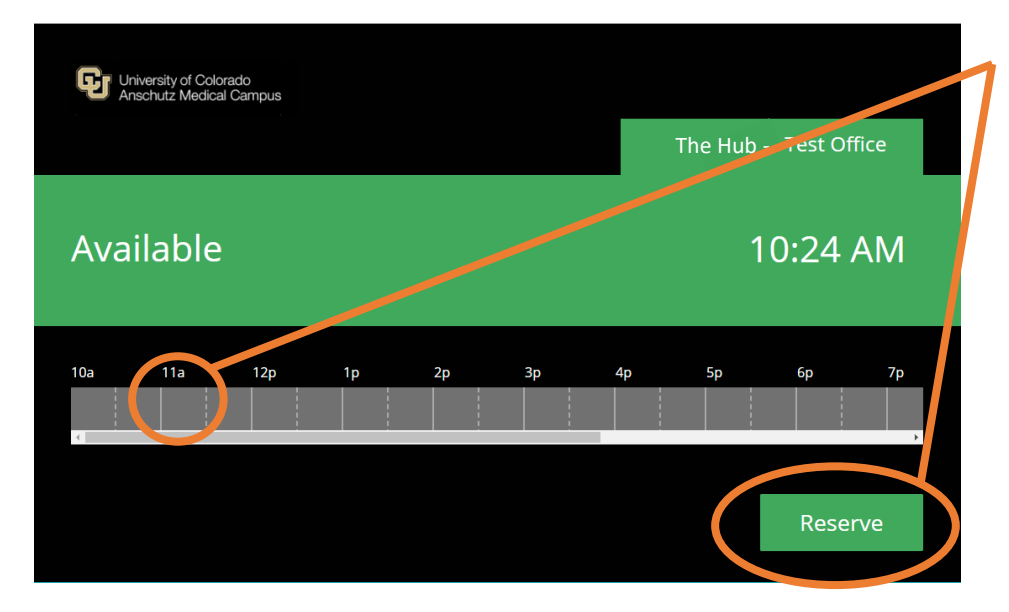

1. Tap reserve or desired start time

## **Reserving Rooms at the Room Signs**

2. Enter your username into "User Name" field and press Authenticate.

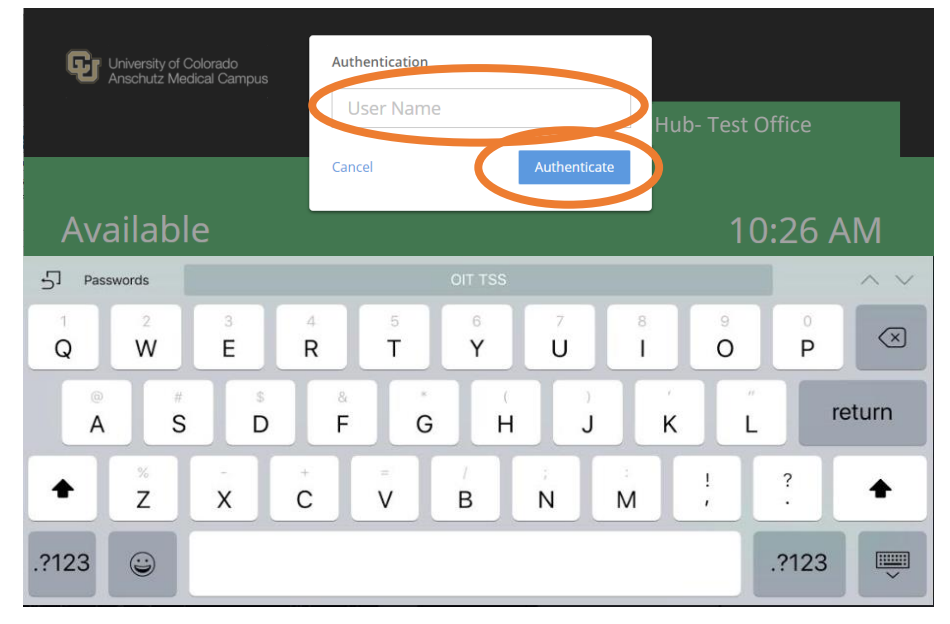

- 3. Edit the Event Details to match your room needs using the onscreen keyboard
	- You can leave Meeting as "Event Name."
	- You may enter attendees using the room or leave as 1
	- Tap in the "Time" fields (time menu will display) and select the Start and Stop times.

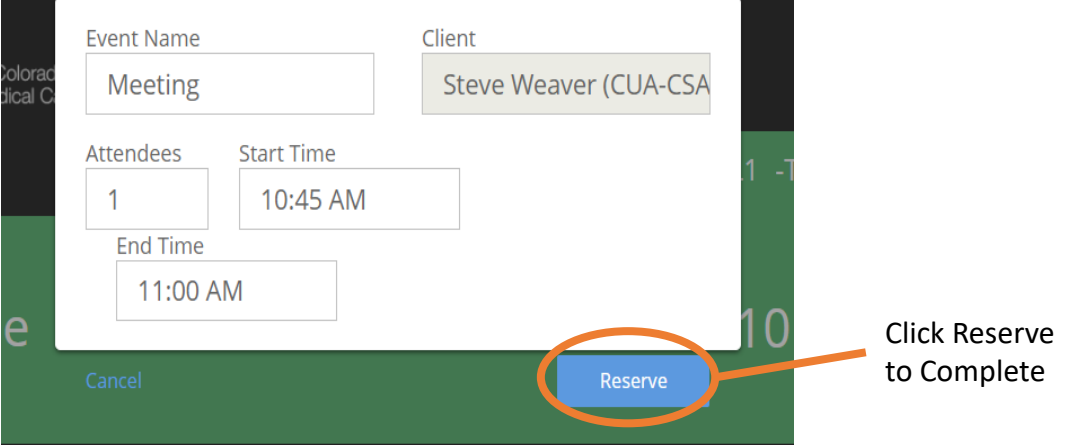

# **Reserving Rooms at the Room Signs**

#### **Viewing Existing Reservations**

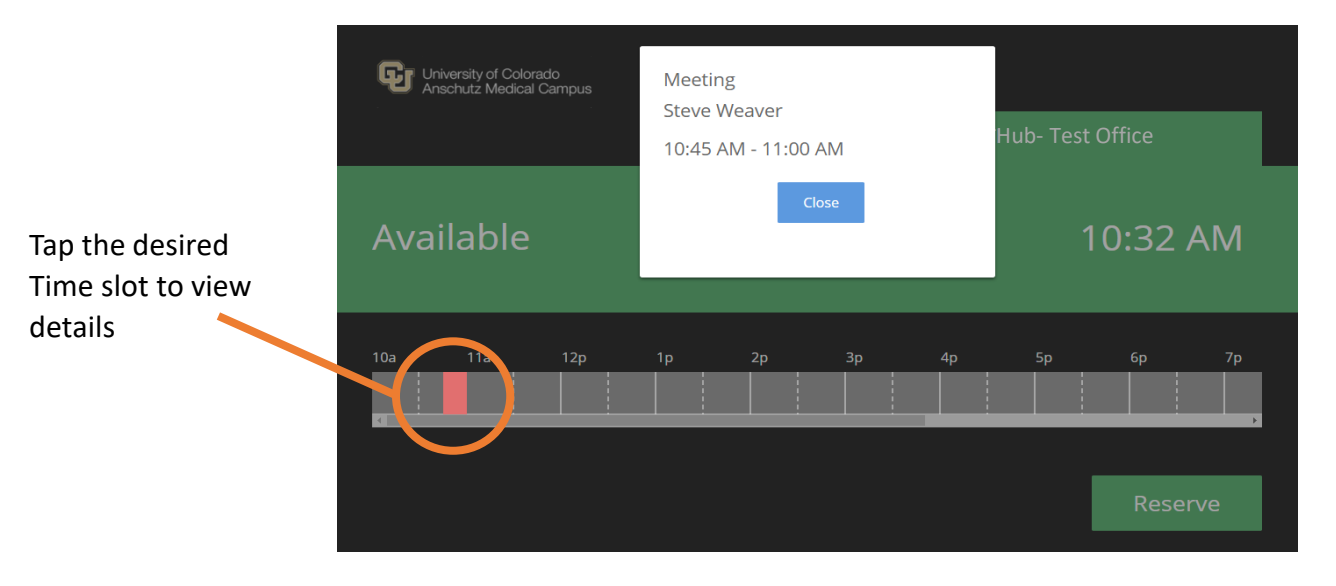

### **Extending or Ending a Meeting**

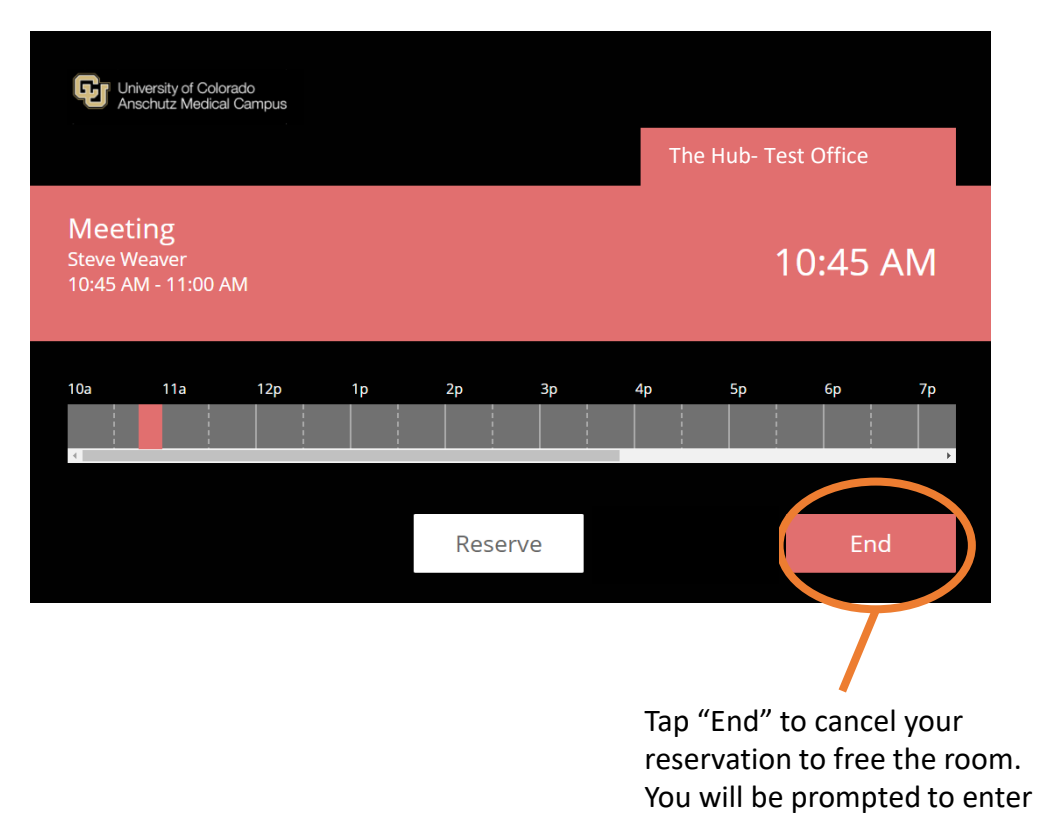

your username.